## **Analiza raportu badania antyplagiatowego Materiały pomocnicze dla opiekuna/promotora**

Opracowanie zawiera materiały wspomagające opiekuna/promotora w procesie analizy i interpretacji raportu badania antyplagiatowego uzyskanego z Jednolitego Systemu Antyplagiatowego (JSA). Opracowanie powstało na podstawie materiałów udostępnionych przez Ośrodek Przetwarzania Informacji – Państwowy Instytut Badawczy (OPI PIB) na potrzeby szkoleń z obsługi JSA oraz procedury weryfikacji prac dyplomowych przez Uczelniany System Antyplagiatowy w Politechnice Wrocławskiej. Informacje zawarte w tym opracowaniu mają służyć wsparciu nauczycieli w procesie interpretacji wieloparametrycznego raportu JSA, ale nie mogą być traktowane jako obowiązująca procedura analizy takich raportów. Raport JSA jest jedynie narzędziem wspomagającym weryfikację antyplagiatową, zaś sposób jego analizy, interpretacji i ostateczna ocena samodzielności pracy dyplomowej należą zawsze do opiekuna/promotora.

Poniżej opisano kolejno: kluczowe elementy raportu JSA, proponowany sposób jego analizy, szczegółowy opis parametrów i interpretację typowych wyników oraz ocenę samodzielności pracy dyplomowej.

## **I. Kluczowe elementy raportu JSA**

Raport badania antyplagiatowego (plik PDF) należy pobrać z portalu ASAP ([https://asap.pwr.edu.pl\)](https://asap.pwr.edu.pl/), wybierając w zakładce **Analiza JSA** w sekcji **Raport szczegółowy JSA** opcję **Pobierz**. Można też pobrać **Raport ogólny JSA**, jednak nie zawiera on tekstu pracy z zaznaczeniami przydatnymi podczas analizy samodzielności.

Wyniki raportu JSA przedstawione są w trzech sekcjach, obejmujących:

- A) Wartości współczynników Procentowego Rozmiaru Podobieństwa (PRP).
- B) Wykres rozkładu długości wyrazów.
- C) Parametry statystyczne:
	- liczbę wszystkich znaków oraz liczbę znaków specjalnych lub spoza języka pracy w tekście,
	- liczbę wszystkich wyrazów oraz liczbę nierozpoznanych wyrazów w tekście,
	- liczbę elementów graficznych w pracy,
	- liczbę fragmentów innego stylu w tekście.

*Numeracja elementów raportu na poniższym rysunku odnosi się do algorytmu na stronie 2.* Analiza tekstu

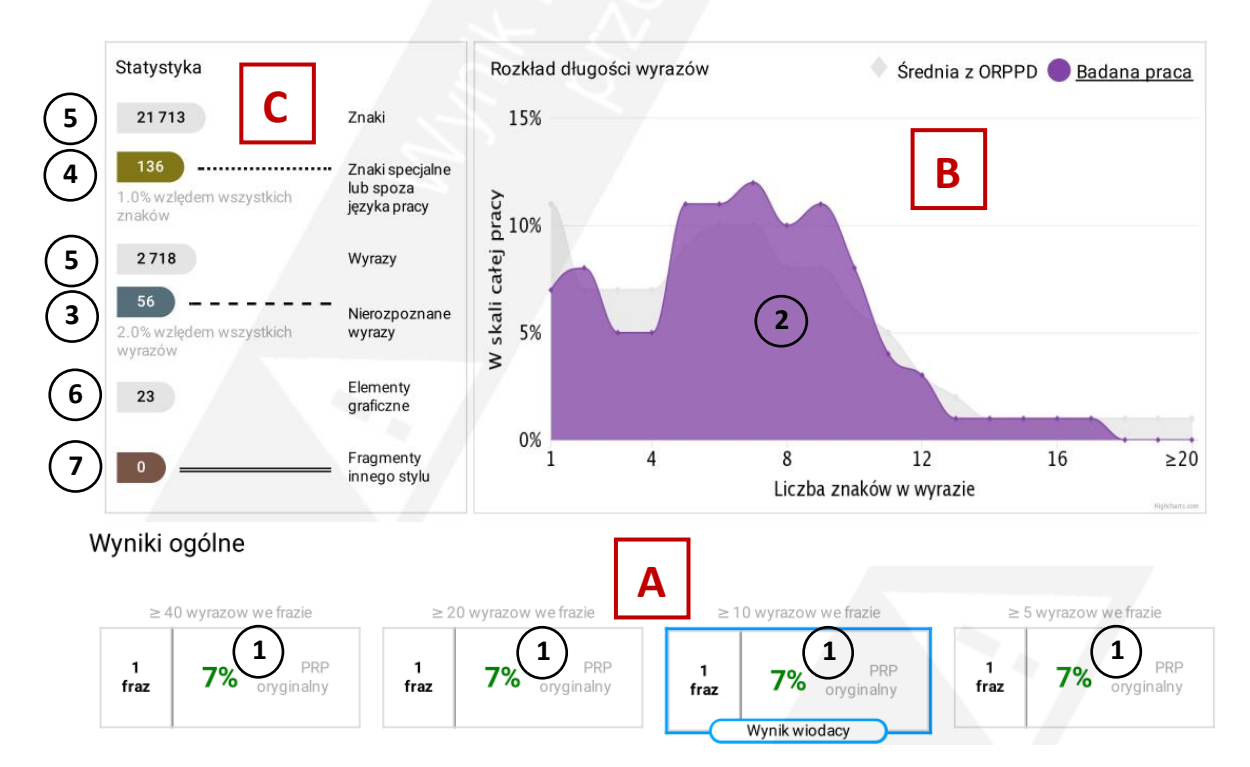

# **II. Proponowany algorytm analizy raportu badania antyplagiatowego**

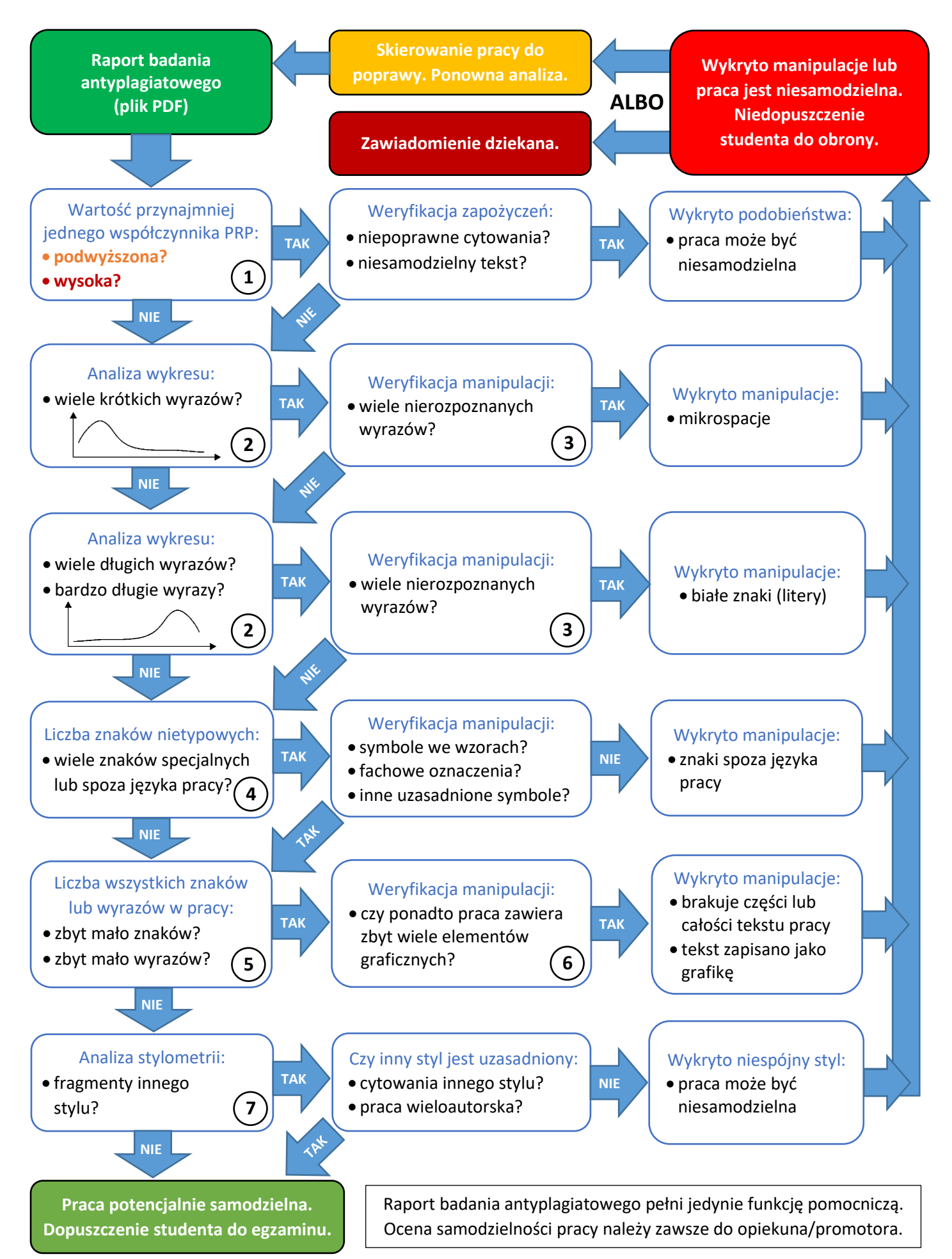

## **III. Interpretacja wyników raportu**

#### **1. Współczynniki Procentowego Rozmiaru Podobieństwa (PRP):**

- Współczynniki PRP informują o wykrytych w pracy fragmentach tekstu (frazach) podobnych do fraz występujących w bazach źródłowych: ORPPD, Internecie, Bazie Aktów Prawnych, Bazie Uczelni i innych.
- Współczynniki podzielono na cztery rodzaje, pod względem liczby wyrazów we frazie.
- Dla każdego współczynnika PRP obliczana jest liczba wykrytych w badanej pracy fraz o określonej długości podobnych do fraz w źródłach oraz wyrażony procentowo stosunek liczby znaków ze wszystkich fragmentów podobnych do liczby wszystkich znaków w badanej pracy.
- Wartość procentowa PRP oznaczana jest kolorem:
	- o **zielonym** jeśli PRP nie przekracza poziomu tolerancji,
	- o **pomarańczowym** jeśli PRP przekracza poziom podwyższony,
	- o **czerwonym** jeśli PRP przekracza poziom wysoki.
- Każdy ze współczynników PRP ma osobne poziomy tolerancji. Poziomy te są przyjęte odgórnie.
- Niezależnie od wyniku procentowego PRP, zawsze zalecane jest sprawdzenie zapożyczeń w tekście.
- Poniżej wyników ogólnych przedstawione są wyniki szczegółowe, uwzględniające podział na bazy źródłowe, tytuły lub adresy dokumentów z wykrytymi podobieństwami, wartości składowe PRP itp.
- Przekroczenie poziomu tolerancji dla dowolnego ze współczynników PRP może sugerować niesamodzielność pracy i wymaga weryfikacji tekstu pod względem użytych zapożyczeń.

#### **2. Wykres rozkładu długości wyrazów (histogram):**

- Wykres prezentuje rozkład długości wyrazów o określonej liczbie znaków w badanej pracy (kolor fioletowy) oraz referencyjny uśredniony rozkład dla wszystkich prac zebranych w ORPPD (kolor szary).
- Histogram pozwala wykryć potencjalne manipulacje w tekście, gdy:
	- o występuje przeważająca liczba krótkich wyrazów może to oznaczać manipulację w postaci rozbijania wyrazów za pomocą tzw. mikrospacji,
	- o występuje przeważająca liczba długich wyrazów lub występują (nawet nieliczne) bardzo długie wyrazy – może to oznaczać manipulację w postaci łączenia wyrazów np. za pomocą białych znaków.
- Warto zwrócić uwagę, że rozkład może być nietypowy także, gdy praca nie zawiera manipulacji, ale zawiera słownictwo fachowe: liczne przedrostki, akronimy, nazwy związków chemicznych itp.
- Należy więc dodatkowo przeanalizować **liczbę nierozpoznanych wyrazów** oraz **liczbę znaków specjalnych lub spoza języka pracy**. Podwyższone wartości tych parametrów występują znacznie częściej w przypadku zastosowania manipulacji w tekście.

#### **3. Liczba znaków specjalnych lub spoza języka pracy:**

 Podwyższona wartość tego parametru, niezależnie od wyników analizy wykresu, może świadczyć o zastosowaniu w tekście manipulacji w postaci zastąpienia znaków podobnymi graficznie symbolami.

#### **4. Liczba wszystkich znaków oraz wszystkich wyrazów w pracy:**

- Jeśli wprowadzona do systemu praca jest niekompletna, wartości tych parametrów będą zaniżone.
- Ponadto, jeśli liczba wykrytych elementów graficznych wydaje się być większa niż liczba zastosowanych w pracy rysunków, schematów itp., może to sugerować manipulację w postaci zastąpienia tekstu pracy grafiką z tym tekstem. Grafika nie jest analizowana przez system antyplagiatowy.

#### **5. Stylometria:**

- Ten parametr pozwala wykryć fragmenty pracy, które mogły być napisane przez osoby trzecie (piszące innym stylem). Warunkiem jest występowanie tzw. stylu głównego w minimum 70% tekstu.
- Analiza stylometrii pełni jedynie funkcję pomocniczą w przypadku wystąpienia fragmentów o innym stylu należy zawsze przeanalizować treść pracy, aby wykluczyć cytowany prawidłowo tekst źródłowy.

### **IV. Ocena samodzielności**

Na podstawie wyników analizy raportu badania antyplagiatowego, opiekun/promotor przygotowuje raport z wnioskami i oceną samodzielności pracy dyplomowej:

- 1. W systemie ASAP wybiera niebieską ikonę **Wystaw opinię**, aby otworzyć "**Raport ogólny – wnioski**".
- 2. W interaktywnym formularzu raportu zaznacza jedną z opcji:
	- uznaję pracę za samodzielną i dopuszczam studenta do egzaminu dyplomowego,
	- $\Box$  kieruję pracę do poprawy, z zaznaczeniem, że wykryte podobieństwa nie mają znamion plagiatu,
	- $\Box$  nie dopuszczam studenta do obrony i zawiadamiam dziekana wydziału w celu rozpatrzenia sprawy

w trybie art. 312 ust. 3 Ustawy z dnia 20 lipca 2018 r. Prawo o szkolnictwie wyższym i nauce.

W przypadku zaznaczenia trzeciej opcji, opiekun/promotor uzasadnia niedopuszczenie studenta do egzaminu dyplomowego.

- 3. Drukuje **Raport ogólny – wnioski**, wpisuje datę jego wypełnienia i składa podpis.
- 4. Z zakładki **Analiza JSA** pobiera, a następnie drukuje **Raport ogólny JSA** (tzn. bez treści pracy).
- 5. Dostarcza do dziekanatu obydwa dokumenty z pkt. 3 i 4, celem załączenia ich do teczki dyplomanta.